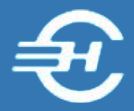

ООО «Служба налогоплательщика»

Программный комплекс «Маркет Лайт» (POS – система)

# Руководство пользователя

Версия от 06 марта 2020

Часть IV. Внутренние отчёты (Альбом отчётов) и их печать. Инвентаризация

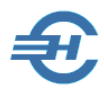

Руководство пользователя Программного комплекса «Маркет Лайт» (POS-системы) разработано в соответствии с требованиями ЕСПД. Руководство соответствует требованиям ГОСТов серий 19 и 34 к содержанию основных эксплуатационных документов: Формуляра, Описания применения, а также Руководств оператора, программиста и системного программиста (ГОСТ 19.101-77).

Разработчик:

ООО «Служба налогоплательщика»

Телефоны: (499) 136-1247

(499) 136-3345

Сайт:<http://www.nalogypro.ru/>

Состав Руководства:

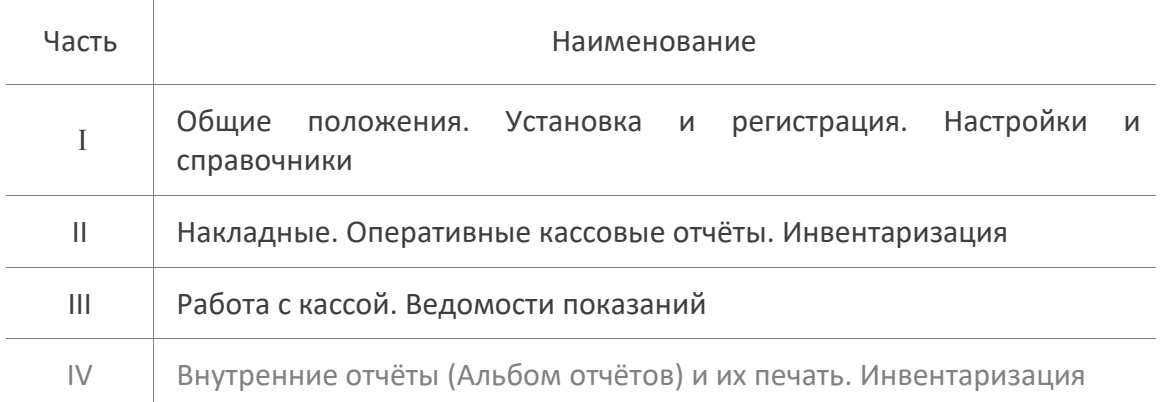

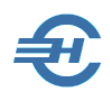

#### Содержание

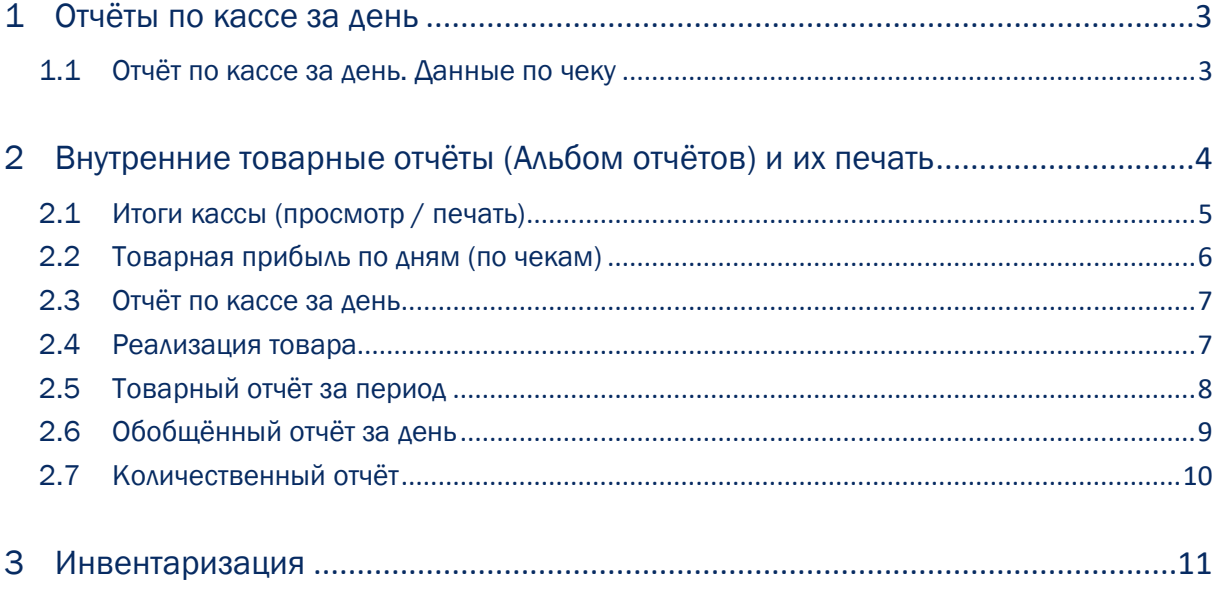

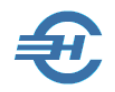

### <span id="page-3-0"></span>1 Отчёты по кассе за день

#### <span id="page-3-1"></span>1.1 Отчёт по кассе за день. Данные по чеку

По умолчанию в спинере отражаются текущая дата как для начала периода выборки данных, так и для его окончания.

Однако системные правила могут быть скорректированы: как непосредственно в спинере, так и управлением радиокнопками стартового меню, которыми можно задать иной период подбора данных для формирования отчёта.

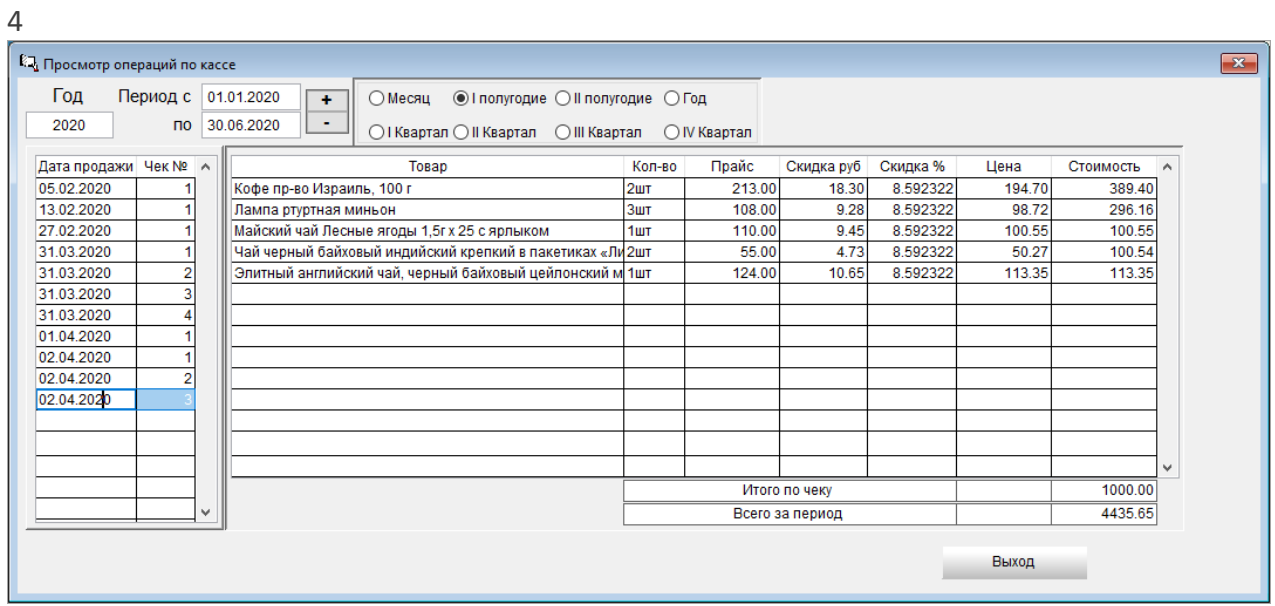

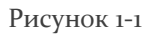

В форме «Просмотр операций по кассе» для каждого дня и чека (строки левой секции формы) в правой её секции отражаются товарные позиции, реализованные в выбранном диапазоне дат: указывается количество продаж по выбранному номеру чека с итоговым подведением суммы по нему в колонке «Стоимость».

Также подсчитывается сумма продаж по каждому чеку в целом, а также по всем чекам подбора в поле «Всего за период».

Отображение скидки с точностью до шестого знака — это отражение правила POS-системы, в БД которой обеспечивается хранение максимально точных данных для корректного округления итоговых сумм по многостроковым документам; в формах Альбома отчётов размер скидки отображается с точностью до второго знака после запятой.

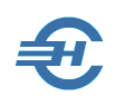

## <span id="page-4-0"></span>2 Внутренние товарные отчёты (Альбом отчётов) и их печать

Список внутренних отчётов представлен в форме «Просмотр/печать отчётов по кассе», и представляет собой набор кнопок, клик по которым запускает процедуру формирования того или иного отчёта с помощью встроенного в POS-систему конструктора.

Стартовое меню — рис. 2-1 — содержит титульную часть для определения периода выборки данных и смысловую часть, в которой кнопками вызываются на исполнение конкретные отчёты, а в выделенной правой секции может быть дано задание Системе на формирование документов либо для их последующего анализа средствами Office, либо для передачи информации кому-либо по электронной почте, например, хозяину бизнеса от кассира.

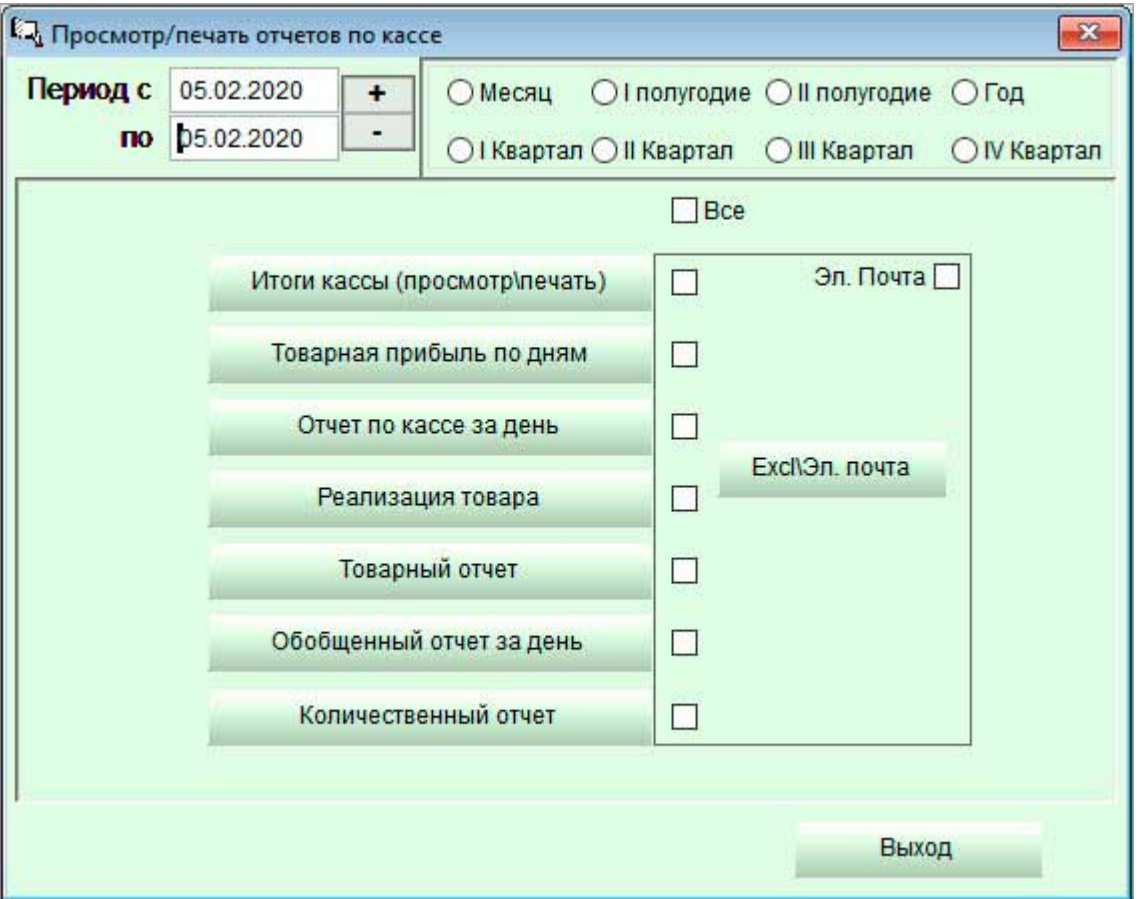

Рисунок 2-1

В зависимости от наличия или отсутствия кассовых операций за выбранный период ряд кнопок могут быть активными или же неактивными.

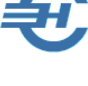

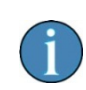

По сути, стартовая Форма меню Отчёты → «Отчёты» представляет собой **Альбом отчётов** для проведения анализа товародвижения и прибыльности бизнеса.

При непроставленной «галке» во флаговом поле «Эл. Почта» и соответствующих отметках флаговых полей в правой секции формы POS-система запускает генератор создания выбранных отчётов в .xlsx-формате, которые сохраняются по умолчанию в корневой директории программы. Например, с адресом и именем c://Marketl/**ТоварнПрибыль.xlsx**

Каждый вновь формируемый .xlsx-отчёт замещает предыдущий того же содержания.

При проставленной галке во флаговом поле «Эл. Почта» сформированные .xlsx-файлы не будут сохранены в корневой директории, а сразу отправлены приложениями в проект электронного письма согласно настройкам программы (Настройки  $\rightarrow$  Настройки программы → «Почтовый сервер», «Пароль к почтовому серверу»).

#### <span id="page-5-0"></span>2.1 Итоги кассы (просмотр / печать)

В разрезе «Магазин — Номер кассы в Магазине» в Конструктор отчётов нарастающим итогом за указанный в стартовом меню период отразит по дням динамику валовой выручки по всем торговым точкам бизнеса — рис. 2-2. В колонку «Сумма расходов» попадают также и суммы инкассации.

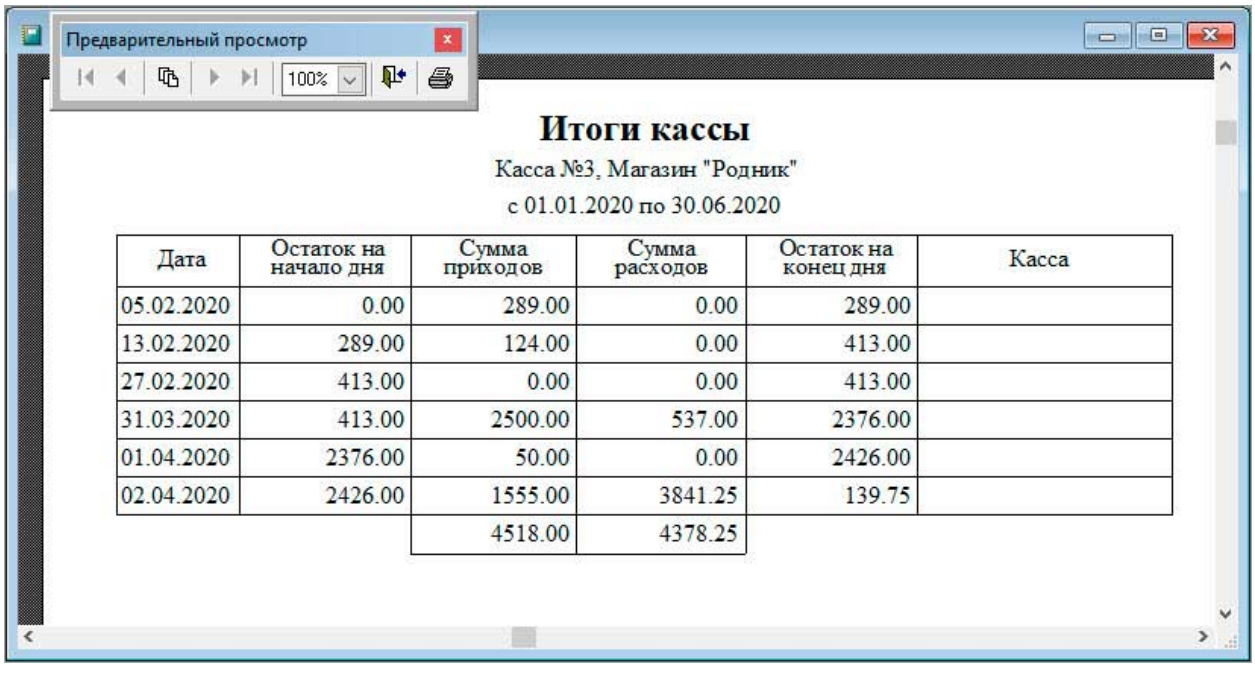

Рисунок 2-2

В форме «Предварительный просмотр» имеется кнопка отображения требуемой страницы отчёта, поле изменения масштаба его отображения на мониторе POS-терминала и кнопка вывода отчёта на принтер.

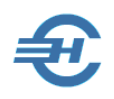

### <span id="page-6-0"></span>2.2 Товарная прибыль по дням (выручка по чекам)

Этот отчёт предоставляет возможность проведения анализа потребительского спроса через просмотр информации по каждому чеку, с учётом скидок и форм оплаты. Отчёт может послужить основой по принятию решений в маркетинговой и ценовой политике субъекта МСП.

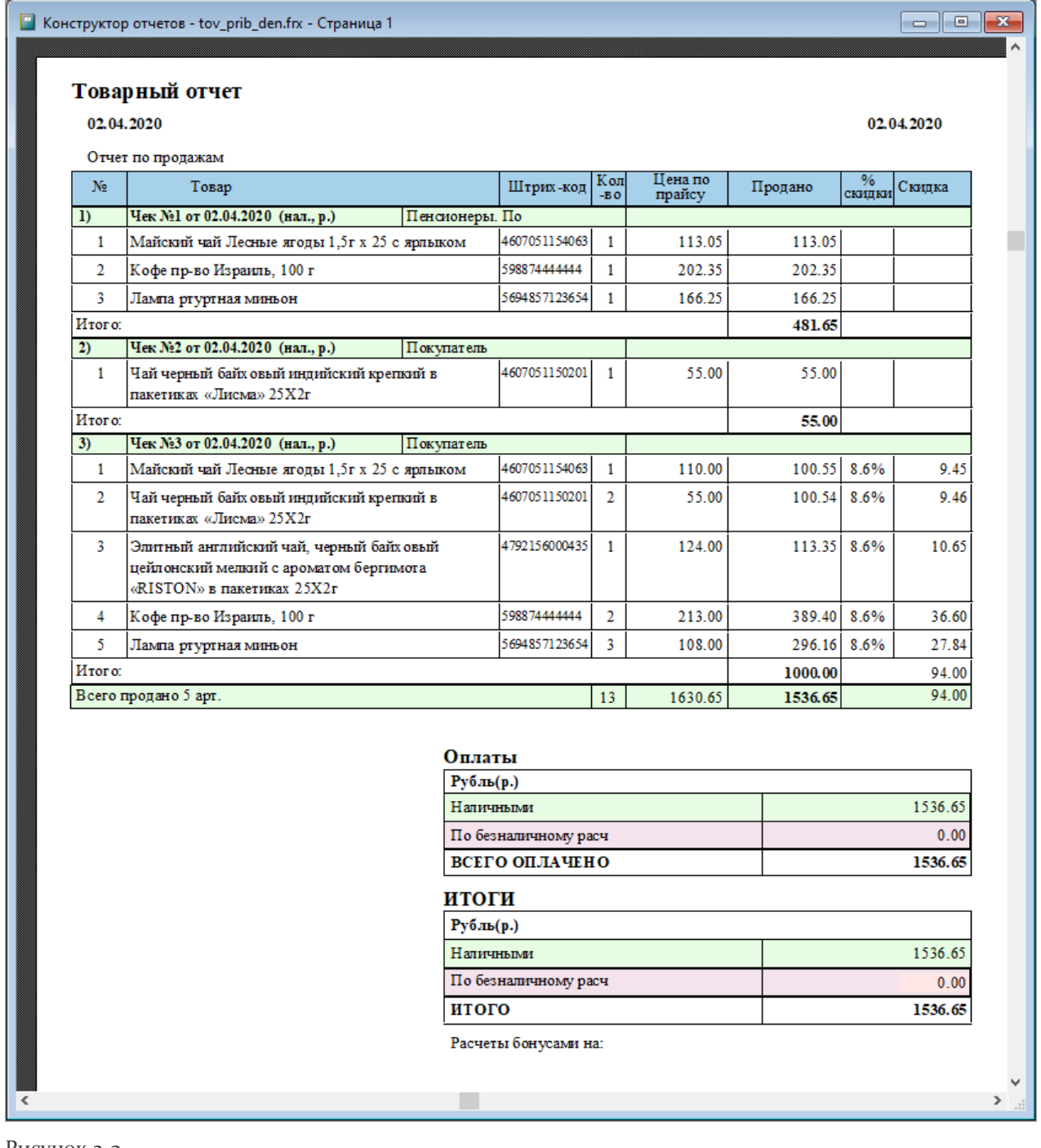

Рисунок 2-3

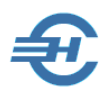

#### <span id="page-7-0"></span>2.3 Отчёт по кассе за день

Генерируемая POS-системой форма «Отчёт по кассе за день» может оказаться полезной для анализа товаропотоков — рис. 2-4. В суммах расхода учитываются также суммы инкассации.

|                       |                                                     | Отчет по кассе за день     |         |                                                                                                    |                  |
|-----------------------|-----------------------------------------------------|----------------------------|---------|----------------------------------------------------------------------------------------------------|------------------|
|                       | Касса за 2 апреля 2020                              | Касса №3, Магазин "Родник" |         |                                                                                                    |                  |
|                       | Наличные расчеты:<br>Остаток на начало дня: 2426.00 |                            |         |                                                                                                    |                  |
| Номер                 | От кого получено или кому выдано                    | Приход                     | Расх од | Основание                                                                                                    | Статья           |
| $\mathbf{1}$          | Пенсионеры. По будням скидка 5% до                  | 500.00                     |         | оплата за товар по чеку Nel от 02.04.2020 (оплачены T орговая выручка<br>товары: Майский чай Лесные ягоды 1,5г х 25 с<br>ярлыком х 1; Лампа ргуртная миньон х 1; Кофе<br>пр-во Израиль, 100 г х 1)                                                                         |                  |
| $\overline{2}$        | Покупатель                                          | 55.00                      |         | оплата за товар по чеку №2 от 02.04 2020 (оплачены<br>товары: Чай черный байховый индийский крепкий<br>в пакетиках «Лисма» 25Х 2г х 1)                                                                                                    | Торговая выручка |
| 3                     | Покупатель                                          | 1000.00                    |         | оплата за товар по чеку №3 от 02.04 2020 (оплачены<br>товары: Чай черный байловый индийский крепкий<br>в пакетиках «Лисма» 25Х 2г х 2; Майский чай<br>Лесные ягоды 1,5г х 25 с ярлыком х 1; Элитный<br>английский чай, черный байх свый цейлснский<br>мелкий с ароматом бе | Торговая выручка |
| 4                     | Списание                                            |                            | 3500.00 | Инкассация (19:10:35)                                                                                                    |                  |
| Всего за день:        |                                                     | 1555.00                    | 3500.00 | Выторг за день:                                                                                                    | 1555.00          |
| Остаток на конец дня: |                                                     |                            | 481.00  | Выручка бухгалтерская:                                                                                                    |                  |
| Кассир                | Итого выторг за день в национальной валюте:         |                            | 1555.00 |                                                                                                    |                  |
|                       | Отчет проверил                                      |                            |         |                                                                                                    |                  |

Рисунок 2-4

#### <span id="page-7-1"></span>2.4 Реализация товара

Конструктор отчётов представляет здесь полную картину продаж с учётом всех форм оплаты; на практике отчёт из-за своей объёмности формируется подчас за незначительный отрезок времени.

Анализом этого отчёта собственник бизнеса, в частности, может получить ответ на вопрос: «Каково обычное количество того или иного товара в одном чеке?» или «Что лучше расходится?»

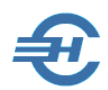

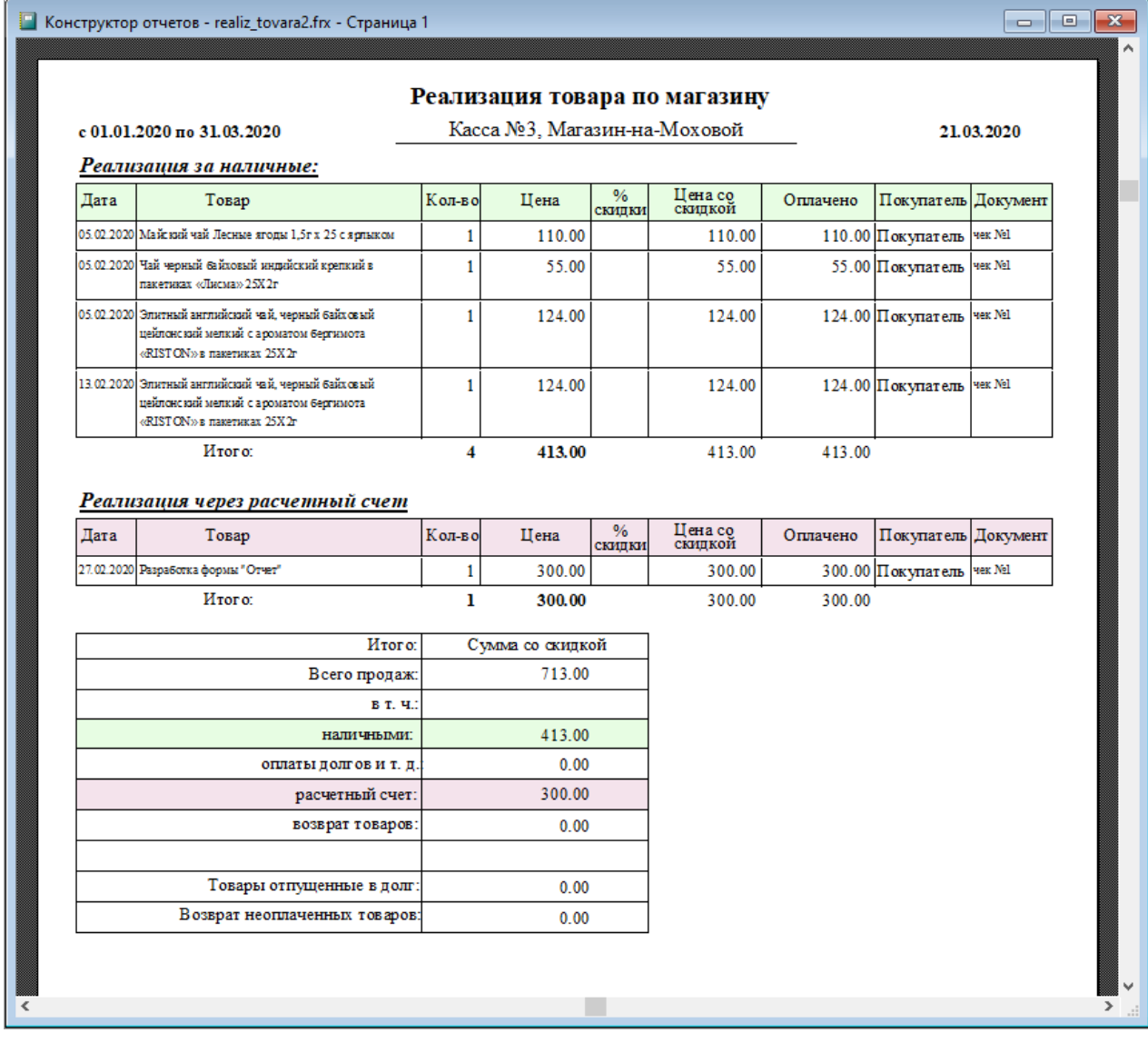

Рисунок 2-5

### <span id="page-8-0"></span>2.5 Товарный отчёт за период (Отчёт по продажам)

Этот отчёт даёт, скажем, ответ на вопрос: «А сколько было предоставлено скидок покупателям в стоимостном выражении за период?»

Кроме того, отчёт отражает общие данные о продажах за тот же период.

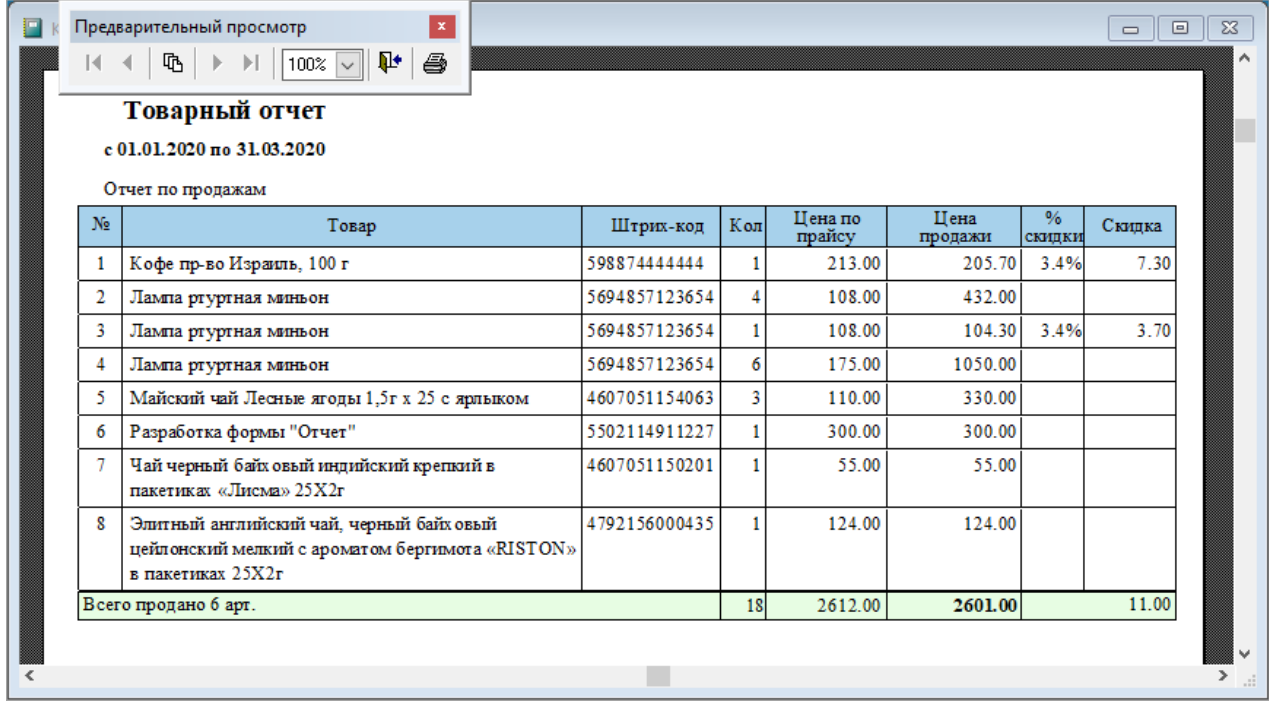

<span id="page-9-0"></span>Рисунок 2-6

#### 2.6 Обобщённый отчёт за день

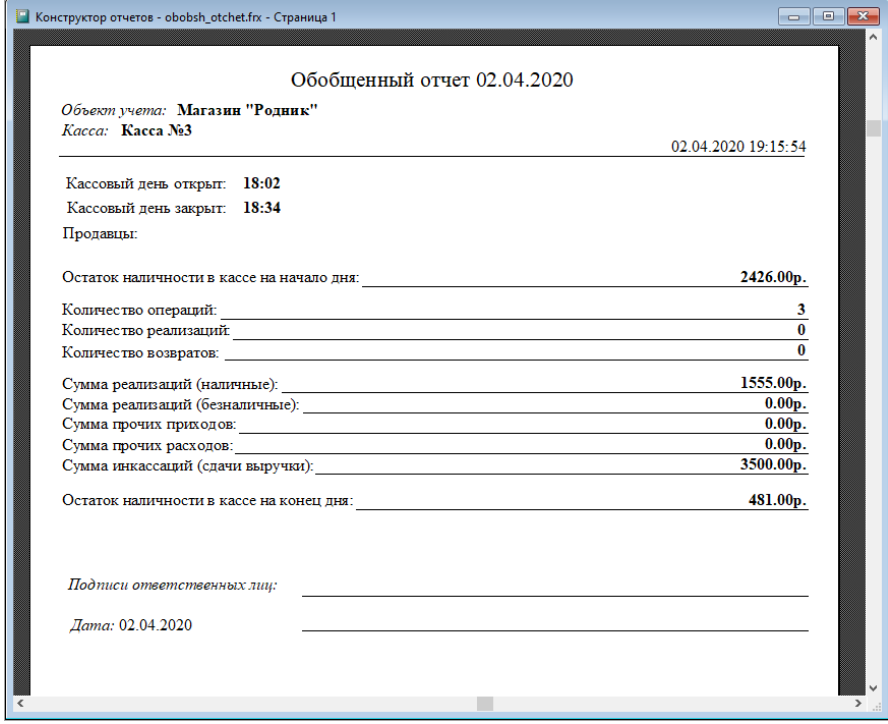

Рисунок 2-7

Этот отчёт предназначен для получения информации по данному магазину, и по данной его кассе о всех приходных и расходных кассовых операциях за период с исчислением сальдо

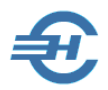

по кассе на момент её закрытия, то есть на момент формирования финального Z-отчёта на дату, и с учётом инкассации.

#### <span id="page-10-0"></span>2.7 Количественный отчёт

Здесь POS-система собирает в табличной форме информацию о количественных показателях розничной продажи за период, при этом информируя владельца бизнеса о наличии остатков по каждой товарной позиции на конечную дату выбранного периода.

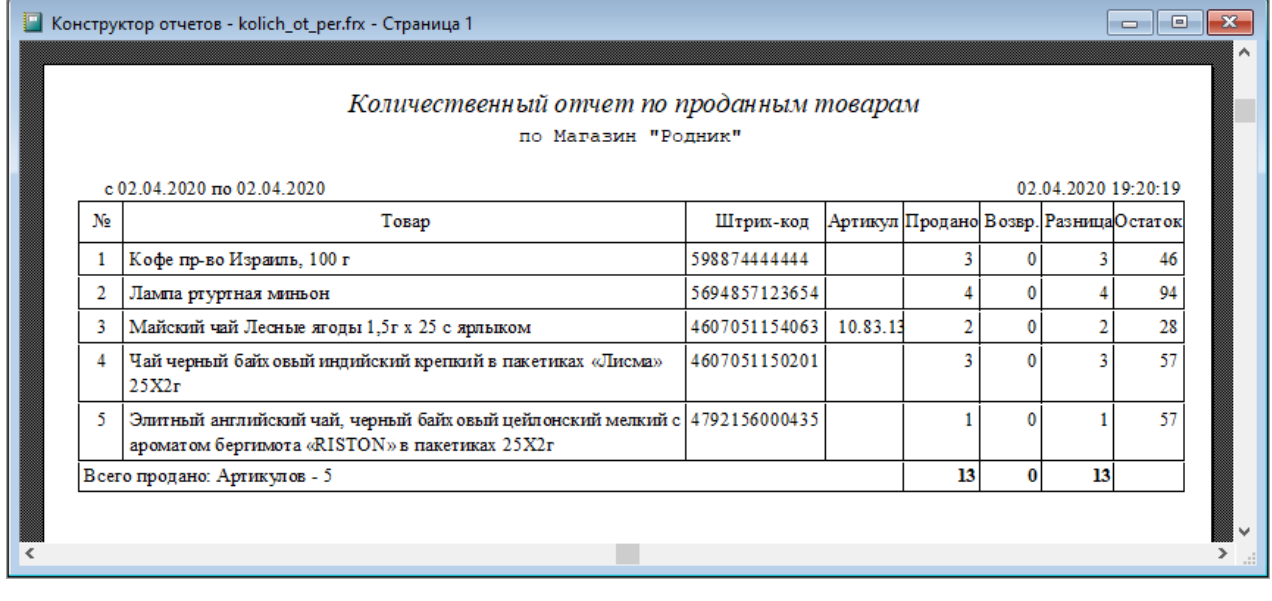

Рисунок 2-8

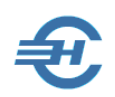

## <span id="page-11-0"></span>3 Инвентаризация

Данные в форме — это информация для владельца бизнеса об остатках товаров на складах (в подсобках) и в торговом зале на дату с учётом всех поставок и всех продаж с начала эксплуатации POS-системы — рис. 3-1.

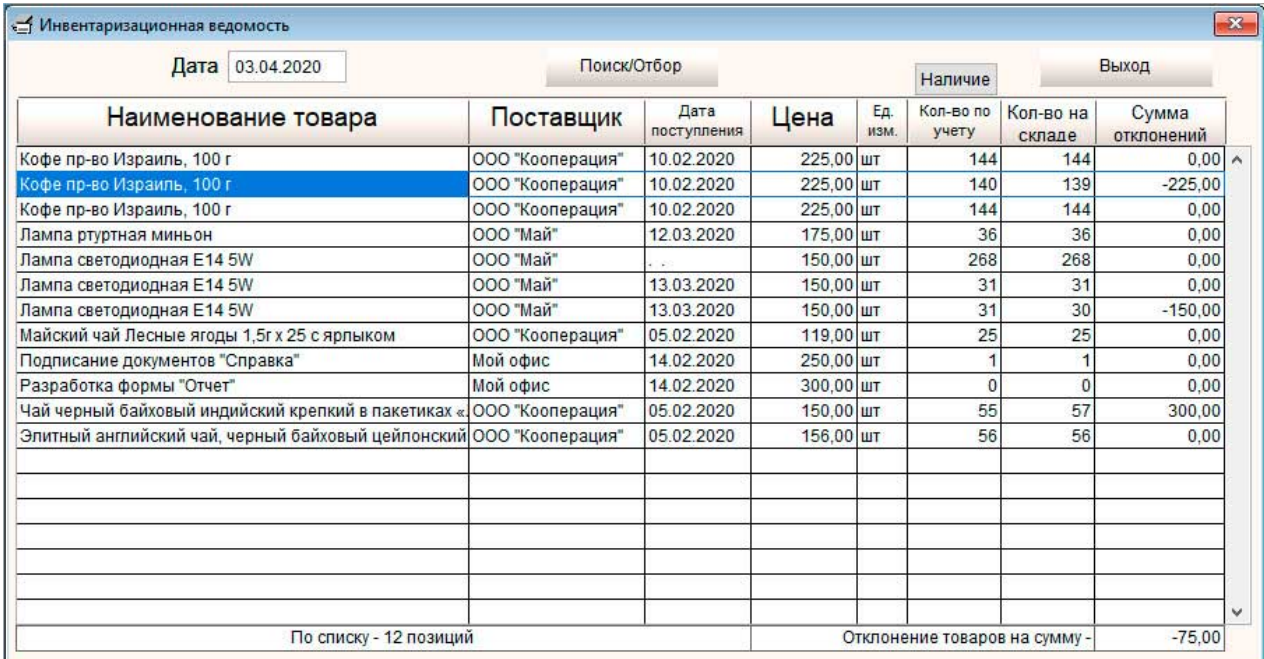

#### Рисунок 3-1

При занесении в колонку «Количество на складе» фактических остатков, в случае их расхождения с данными по учёту POS-система автоматически высчитывает сумму недостачи или излишков.